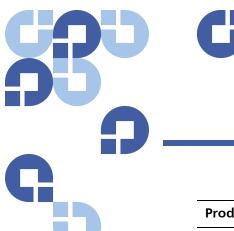

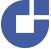

## **Product Bulletin 53**

| Product | StorNext® File System 3.1.x through 3.5.x |
|---------|-------------------------------------------|
| Summary | EFI label limitations for Solaris users.  |
| Date    | April 2010                                |

## Overview

The StorNext GUI does not allow Solaris users to apply EFI labels on disks smaller than 2TB.

For more information, contact the Quantum Technical Assistance Center and reference CR 30515.

## Workaround

There is currently no permanent solution to this issue.

The workaround is to use the StorNext CLI command cvlabel -e to label your EFI disks. To do so, follow these steps:

- 1 Run the command cvlabel -c > cvlabels to redirect the output to a
- 2 Remove from the cylabels file all of the device entries except for those that are to be configured.
- 3 Modify the line(s) in the cylabels file containing the devices you want to label: Change the first column in the file to contain a unique StorNext label name.
- 4 Verify that only devices which should be relabeled are present in the cylabels file, and also verify that the label names are correct and unique.
- 5 On a 3.1.x system, run the command cvlabel -e <cvlabels file>. On a 3.5.x system run the command cvlabel <cvlabels file>.

The cylabel command prompts for verification before it writes the label. If the proposed action is correct, answer Y when prompted.

**Note:** EMC PowerPath 5.0 allows StorNext to use EFI disks, but PowerPath 5.2 and 5.3 do not. If you wish to use EFI disks with StorNext on Solaris, you must use PowerPath 5.0. For more information on PowerPath, please contact EMC.

## **Contacting Quantum**

More information about StorNext is available on the Quantum Service and Support website at <a href="https://www.quantum.com/ServiceandSupport">www.quantum.com/ServiceandSupport</a>. The Quantum Service and Support website contains a collection of information, including answers to frequently asked questions (FAQs). You can also access software, firmware, and drivers through this site.

For further assistance, contact the Quantum Technical Assistance Center:

| North America              | +1 800-284-5101 Option 5          |
|----------------------------|-----------------------------------|
| EMEA                       | 00800 9999 3822                   |
| Online Service and Support | www.quantum.com/OSR               |
| World Wide Web             | www.quantum.com/ServiceandSupport |

(Local numbers for specific countries are listed on the Quantum Service and Support Website.)